## SIEMENS CPU **ES75111AK020AB0**

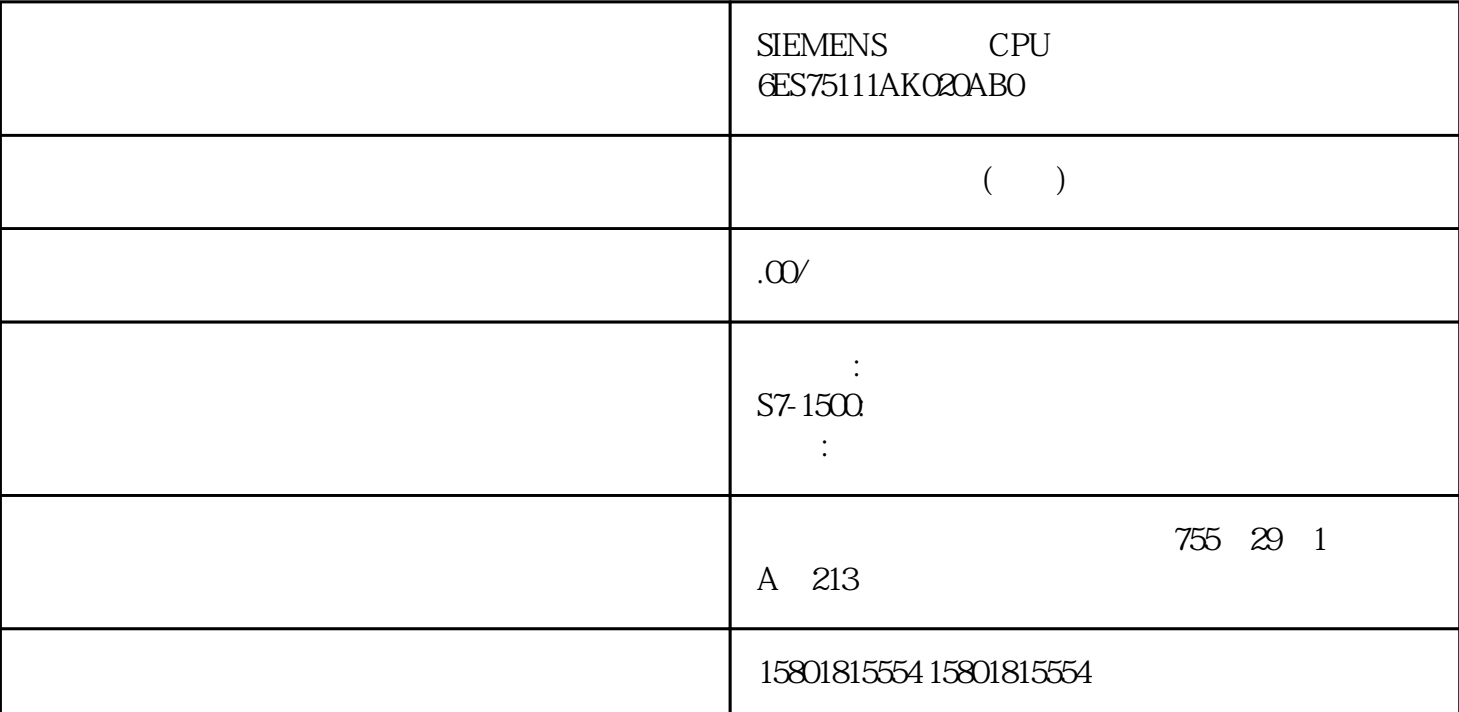

OPC UA 2000 OPC UA 2000 PLC 完成读取或写入操作后用于进行"清理"的指令 如果随后立即调用"OPC\_UA\_Disconnect",则可省略 " OPC\_UA\_NodeReleaseHandleList" OPC UA STEP 7 (TIA Portal)  $\overline{C}$  OPC UA 1. TIA Portal 2. 通过拖放的方式将"OPC\_UA\_Connect"指令移入程序编辑器。 该指令将出现在 TIA Portal 中的"指令 > > OPC UA" (Instructions > Communication > OPC UA)  $3$  $STEP 7$  (FBD)  $(LAD)$   $4$  FBD LAD STL SCL  $\epsilon$ 277) "#OPC\_UA\_Connect\_Instance" STEP 7 5. " (Client interface)<br>"ProductionLine" STEP 7 0PC\_UA\_Connect metrical metric of the Second of Case of the Second Case of the Second Case of the Second Case of the OPC UA and the Second Second Second Second Second Second Second Second Second Second Second Second Second Second Second 277) • ProductionLine" OPC UA ProductionLine" 6. 通过拖放的方式将"OPC\_UA\_NamespaceGetIndexList"指令移入程序编辑器。 该指令将出现在 TIA Portal > > OPC UA" (Instructions > Communication > OPC UA)  $\hspace{1cm}$  " (Multiinstance) and the state of the state of the state  $\rm{LAD}$ FBD STL SCL 选择要使用的客户端接口(示例中为"ProductionLine")。 STEP 7

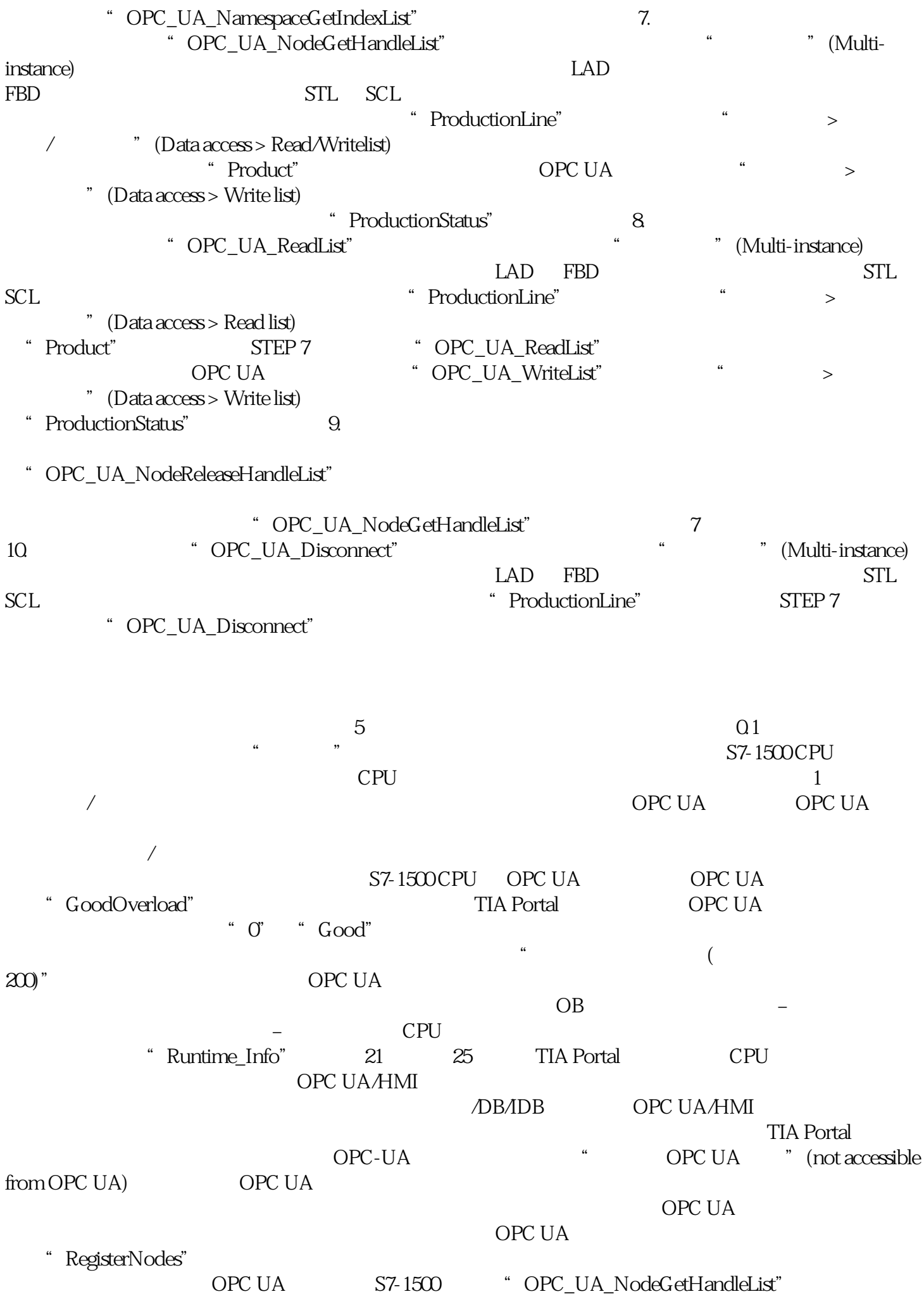

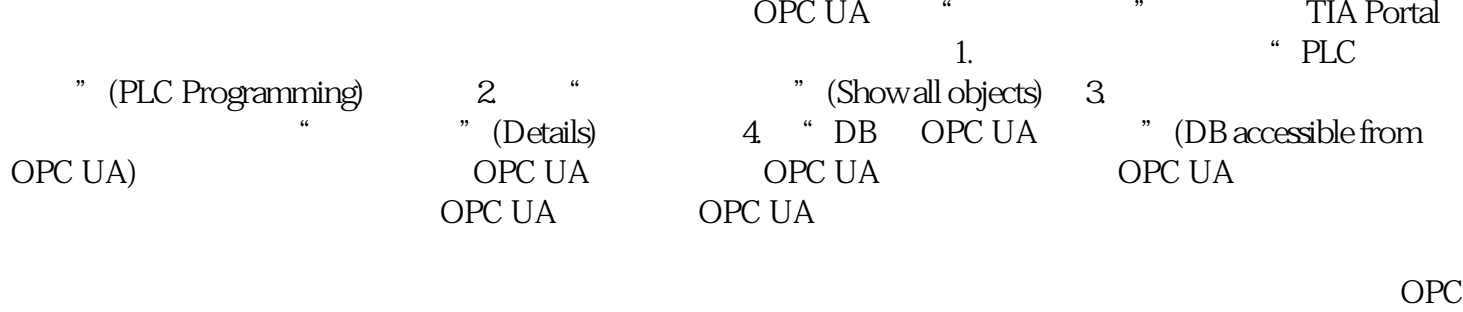

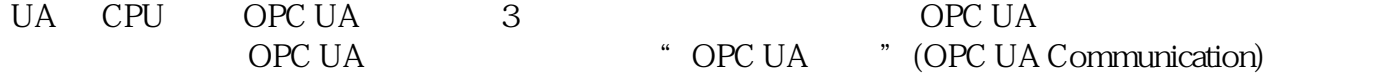